Annexe D

# Table des matières

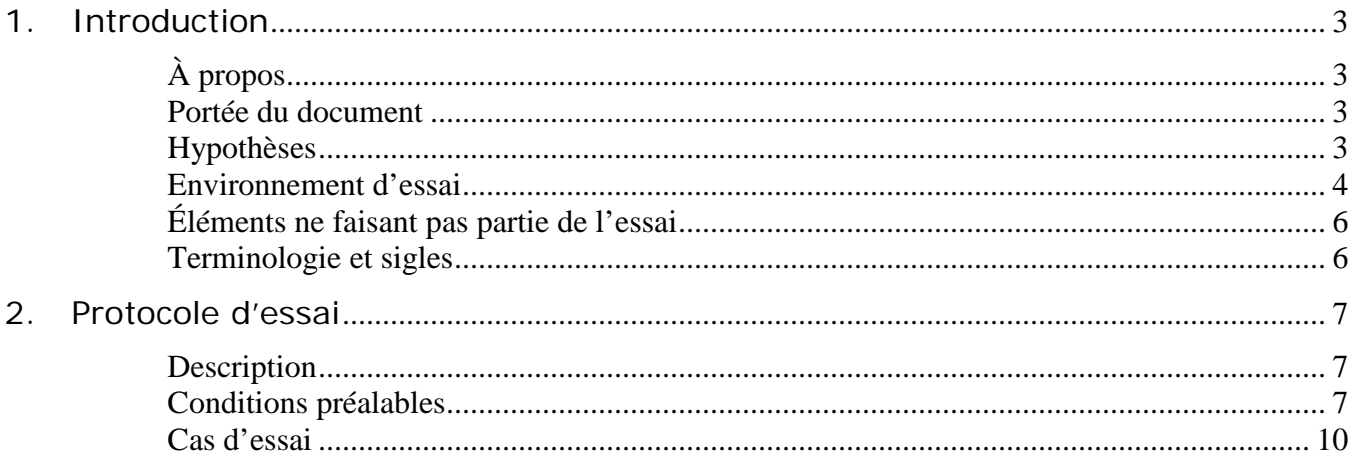

# <span id="page-2-0"></span>**1. Introduction**

# <span id="page-2-1"></span>**1.1 À propos**

L'objectif premier de la demande de propositions (DP) concernant un outil de capture de paquets complets et d'analyse de sécurité est de remplacer une solution de capture de paquets complets et d'analyse de la sécurité à la fin de son cycle de vie et de soutien (31 mars 2016). Le second objectif de la DP est d'établir une méthode pour étendre la solution à l'ensemble du gouvernement du Canada (GC) au fil du temps. Pour atteindre ces deux objectifs, plusieurs exigences obligatoires et cotées ont été mises en place pour évaluer les soumissions. Ce protocole d'essai servira à vérifier un échantillon d'exigences obligatoires dans le cadre du processus de DP. Seule la proposition retenue sera soumise à ce protocole d'essai; en cas d'échec de l'essai, le soumissionnaire sera automatiquement disqualifié et la soumission admissible suivante sera évaluée.

### <span id="page-2-2"></span>**1.2 Portée du document**

Le présent document a été rédigé dans le but de valider les exigences suivantes :

- Exigences obligatoires de la DP : C2O7, C2O8, C2O10, C2O11, C2O12, C2O13, C2O15, C2O16, C2O33, C2O35, C2O38, C2O39, C2O41 et C2O42.
- Les cas d'essai se fonderont sur une solution de moyenne taille.

### <span id="page-2-3"></span>**Hypothèses**

Le présent document repose sur les hypothèses suivantes :

- un représentant du fabricant d'équipement d'origine (FEO) sera présent pendant les essais et travaillera avec le personnel d'essai de l'État pour exécuter le protocole d'essai;
- les vérificateurs représentant le FEO ont une connaissance approfondie de tous les composants matériels et logiciels de la solution;
- le représentant du FEO fournira le matériel approprié pour mettre la solution à l'essai; ce matériel devra être placé dans le laboratoire d'essai. Le matériel doit correspondre à ce qui est proposé pour la solution de moyenne taille;
- l'essai se déroulera sur 1 ou 2 jours ouvrables;
- l'État fournira le laboratoire d'essai. Les vérificateurs de l'État connaissent très bien ce laboratoire;
- l'essai sera mené au 101 Goldenrod Driveway, Ottawa (Ontario). Le personnel du FEO et de l'État mènera l'essai sur place;
- toutes les données utilisées dans le cadre de l'essai seront non classifiées.

### <span id="page-3-0"></span>**1.3 Environnement d'essai**

Un centre d'essai et de développement non classifié sera utilisé. L'environnement d'essai comprend les composants suivants :

- 1. Postes de travail. Seront fournis par l'État et serviront à générer le trafic sur le réseau. On utilisera un poste de travail doté de Windows 7. Un poste de travail secondaire également doté de Windows 7 servira à indexer les fichiers et à envoyer des courriels.
- 2. Serveur des opérateurs du Centre des opérations de sécurité (COS). Sera fourni par l'État et sera un serveur Windows 2012. Au besoin, le logiciel nécessaire pour accéder à la solution sera installé sur la solution. Le serveur sera sur le même réseau local que l'interface de gestion de la solution.
- 3. Solution. Sera fournie par le FEO. Un câble de cuivre de 1 G reliera la solution à un port SPAN F5. Un espace minimal de stockage pour héberger les cas d'essai est requis, à la discrétion du FEO. Le matériel sera retourné au FEO à la fin de l'essai.
- 4. F5. Sera fourni par l'État. Placé entre le centre d'essai et de développement et le poste de travail. Le trafic provenant et sortant du poste de travail sera reproduit dans la solution à l'aide de l'écriture miroir.
- 5. Serveur d'applications. Sera fourni par l'État. Serveur Windows 2012. Permettra d'héberger les applications du serveur.
- 6. CED. Sera fourni par l'État. Centre d'essai et de développement (CED) national du GC.
- 7. Pare-feu du CED. Sera fourni par l'État. Utilisation d'un pare-feu à base Intel pour donner un accès Internet au CED.
- 8. Internet. Des sites publics seront consultés pour effectuer plusieurs des essais.

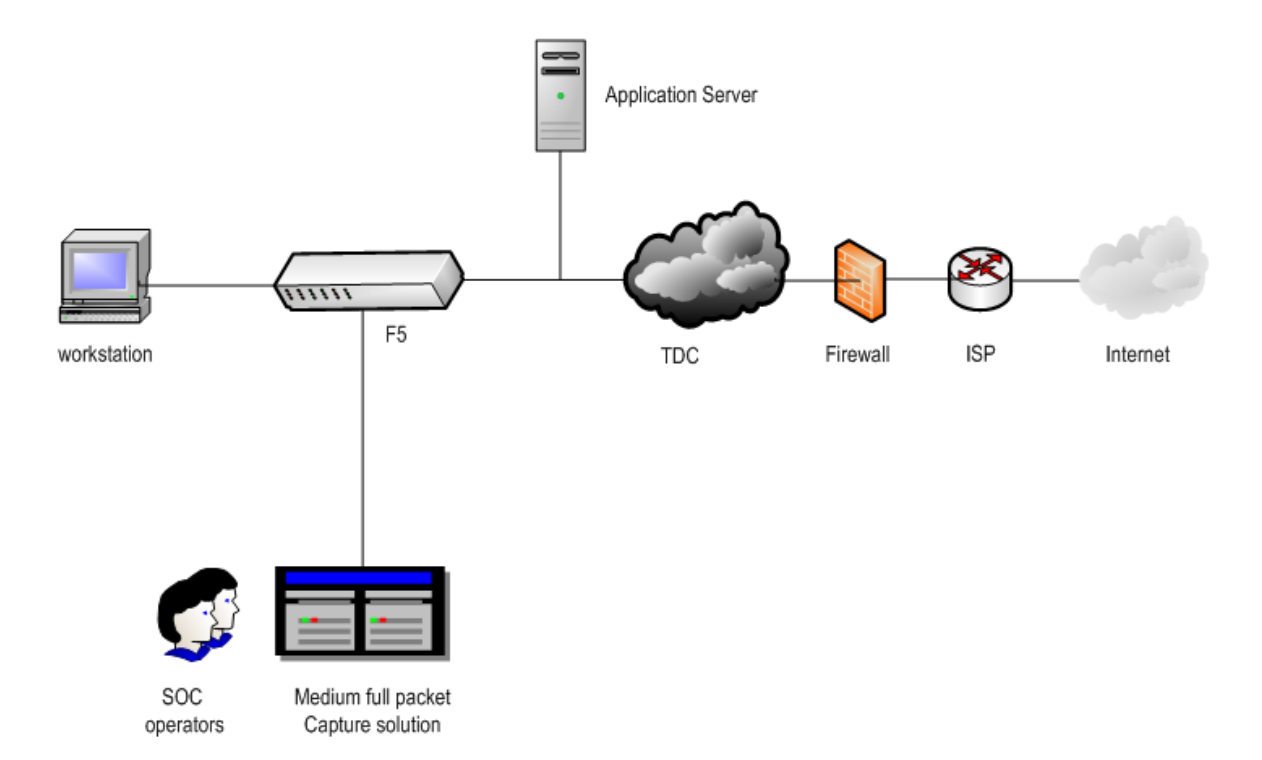

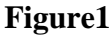

<span id="page-4-0"></span>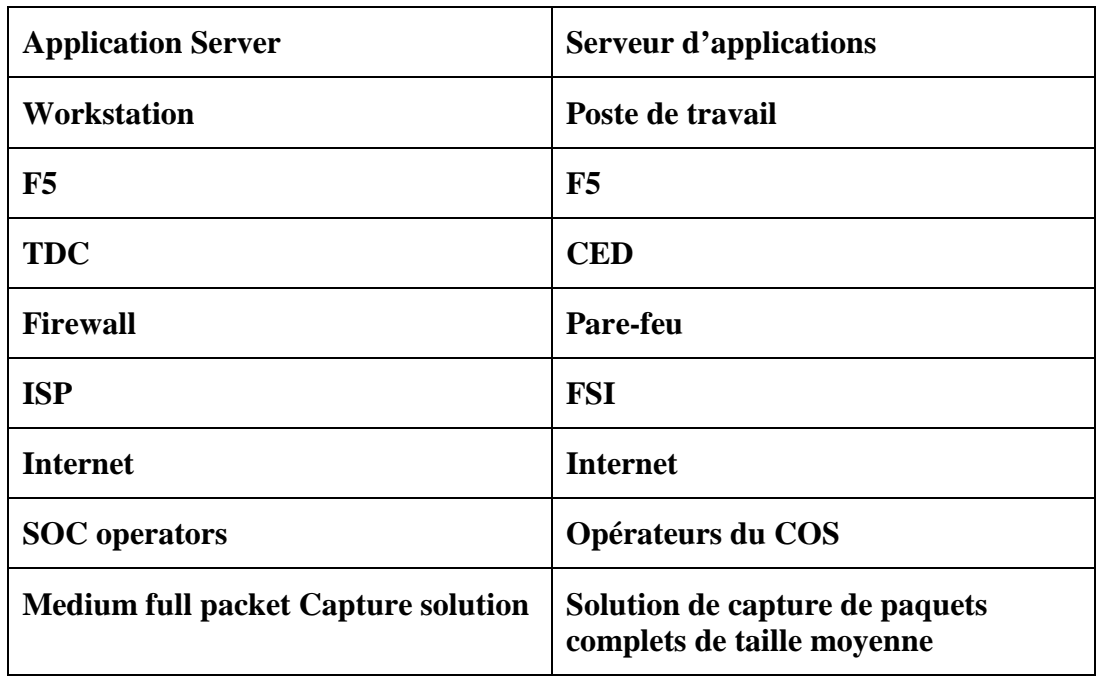

# **1.4 Éléments ne faisant pas partie de l'essai**

Le présent document ne permet pas de soumettre l'infrastructure suivante à un essai :

- le système de gestion central;
- les exigences qui ne sont pas explicitement énumérées à la section 1.2;
- les maliciels connus qui ne seront pas utilisés dans l'environnement d'essai;
- les sites malicieux connus qui ne seront pas consultés dans l'environnement d'essai.

## <span id="page-5-0"></span>**1.5 Terminologie et sigles**

Voir l'Énoncé des travaux de la demande de propositions.

# <span id="page-6-0"></span>**2. Protocole d'essai**

## <span id="page-6-1"></span>**2.1 Description**

La section qui suit vise à documenter les résultats de l'essai et à vérifier un échantillon d'exigences obligatoires de la DP. Les cas d'essai qui ont été créés ne sont pas propres à la solution. L'environnement peut être réglé de façon dynamique selon les besoins d'exécution de chaque cas d'essai. En outre, l'État est libre d'adapter l'exécution de l'essai en fonction de la configuration de l'architecture par défaut du FEO.

#### <span id="page-6-2"></span>**2.2 Conditions préalables**

Avant l'exécution des cas d'essai, il faut préalablement configurer les composants énumérés à la section 1.4 de la façon suivante :

- Poste de travail secondaire
	- $\Box$  Installer les applications suivantes : Microsoft Outlook 2010, Microsoft Office 2010, Wireshark, Notepad, Internet Explorer, navigateur Google Chrome, RDP client et FTP client.
	- □ Installer le module d'extension PDF d'Adobe Reader sur les navigateurs Internet Explorer et Google Chrome.
	- □ Les navigateurs Internet Explorer et Google Chrome sont configurés pour utiliser un proxy Web : 172.16.16.80:8080.
	- □ Attribuer une adresse IP statique en 172.16.16.12 avec masque de sousréseau en/24 et passerelle par défaut en 172.16.16.250.
	- Créer un fichier Microsoft Word et entrer le texte suivant : « *Le renard brun saute rapidement par dessus le chien paresseux »* et l'enregistrer sous le nom « *test.docx* » sur le bureau.
	- □ Ouvrir une session sous « testuser2 », puis ouvrir Microsoft Outlook et envoyer un courriel selon les critères suivants :
		- Expéditeur : [testuser2@foo.local](mailto:testuser2@foo.com)

Destinataire : [testuser@foo.local](mailto:testuser@foo.com)

Objet : « Test »

Message : « Testing 1 2 3 »

Pièce jointe : « test.docx »

- Poste de travail
	- $\Box$  Installer les applications suivantes : Microsoft Outlook 2010, Microsoft Office 2010, Wireshark, Notepad, Internet Explorer, navigateur Google Chrome, RDP client et FTP client.
	- □ Installer le module d'extension PDF d'Adobe Reader sur les navigateurs Internet Explorer et Google Chrome.
- □ Les navigateurs Internet Explorer et Google Chrome sont configurés pour utiliser un proxy Web : 172.16.16.80:8080.
- $\Box$  Attribuer une adresse IP statique en 172.16.16.10 avec masque de sousréseau en/24 et passerelle par défaut en 172.16.16.250.
- Créer un fichier Microsoft Word et entrer le texte suivant : « *Voici ma proposition pour consolider les services de TI.* » et l'enregistrer sous le nom « *test2proposal.docx* » sur le bureau.
- Créer un fichier Microsoft Word et entrer le texte suivant : « *Le renard brun saute rapidement par dessus le chien paresseux »* et l'enregistrer sous le nom « *test.txt* » sur le bureau.
- **Solution** 
	- Créer les comptes d'essai suivants :
		- i. Utilisateur-Admin (administrateur)
		- ii. Utilisateur-COS (opérateur COS)
		- iii. Utilisateur-invité (invité)
- Serveur des opérateurs du COS
	- $\Box$  Installer le pupitre de commande de la solution (le cas échéant).
	- Internet Explorer sera doté du module d'extension PDF d'Adobe Reader.
	- □ Créer un fichier de 1 Go alimenté au préalable avec le trafic PCAP et l'enregistrer sous le nom « import.pcap » sur le bureau.
- Serveur d'applications
	- □ Serveur DNS de Windows configuré avec le domaine [foo.local](http://www.foo.com/)
	- $\Box$  Site FTP avec au moins un dossier dans le répertoire racine
	- □ Créer une sous-page de foo.local : [http://www.foo.local/bigpage.html](http://www.foo.com/bigpage.html)
		- i. Configurer à l'aide de la compression GZIP de niveau 6 (http://www.iis.net/configreference/system.webserver/httpcompression /scheme).
	- □ Microsoft Exchange configuré en tant que serveur SMTP comptant les comptes de courriels d'essai suivants :
		- i. [testuser@foo.local](mailto:testuser@foo.com)
		- ii. [testuser2@foo.local](mailto:testuser2@foo.com)
		- iii. [testuser3@foo.local](mailto:testuser3@foo.com)

Remarques :

- 1. Le compte de l'opérateur du COS (« Utilisateur-COS ») sera toujours utilisé pour valider les cas d'essai sur le pupitre de commande de la solution, à moins d'indication contraire.
- 2. Le compte « testuser » sera toujours utilisé pour ouvrir une session sur le poste de travail afin d'exécuter les cas d'essai, à moins d'indication contraire.

# **2.3 Cas d'essai**

<span id="page-9-0"></span>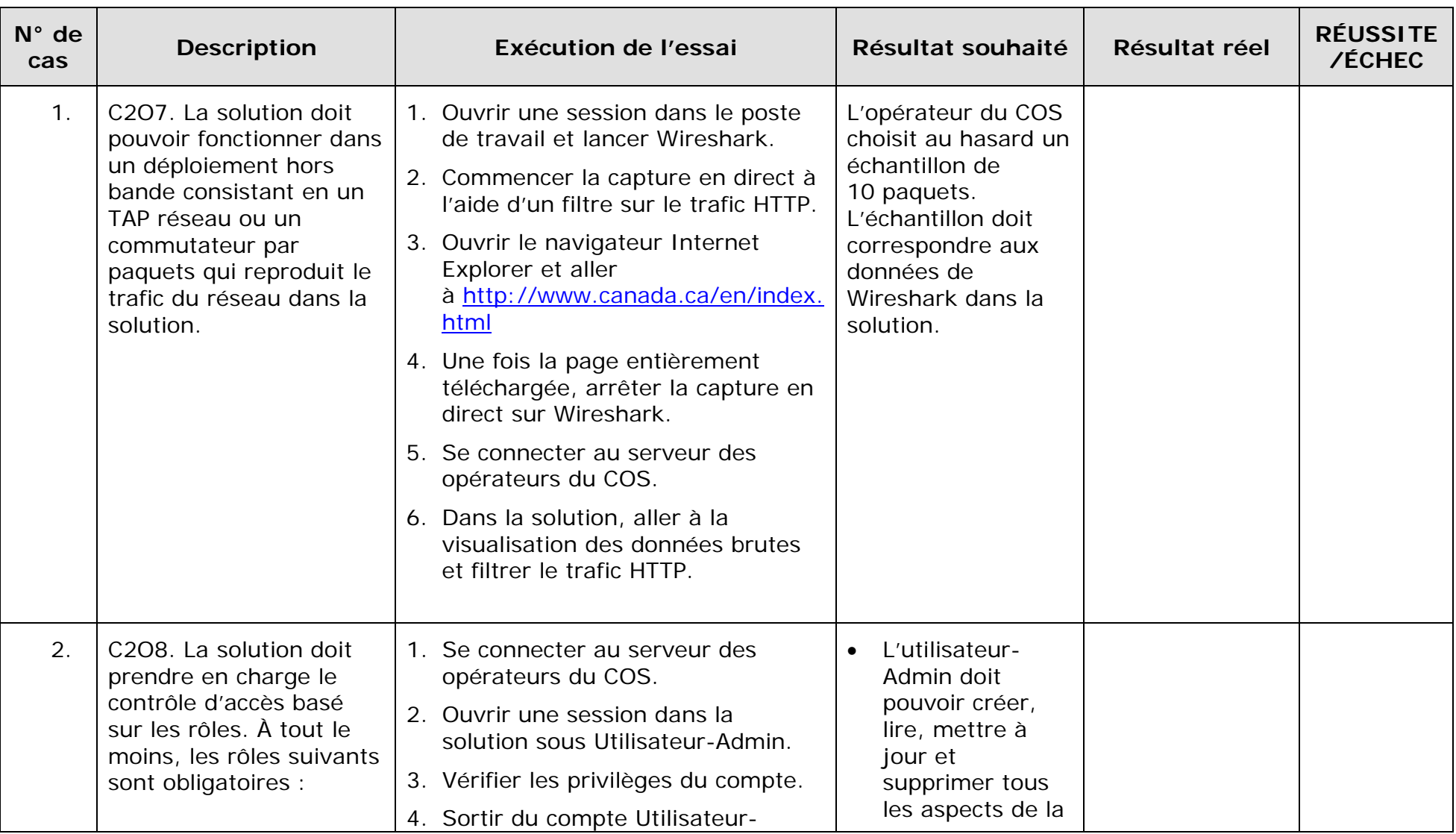

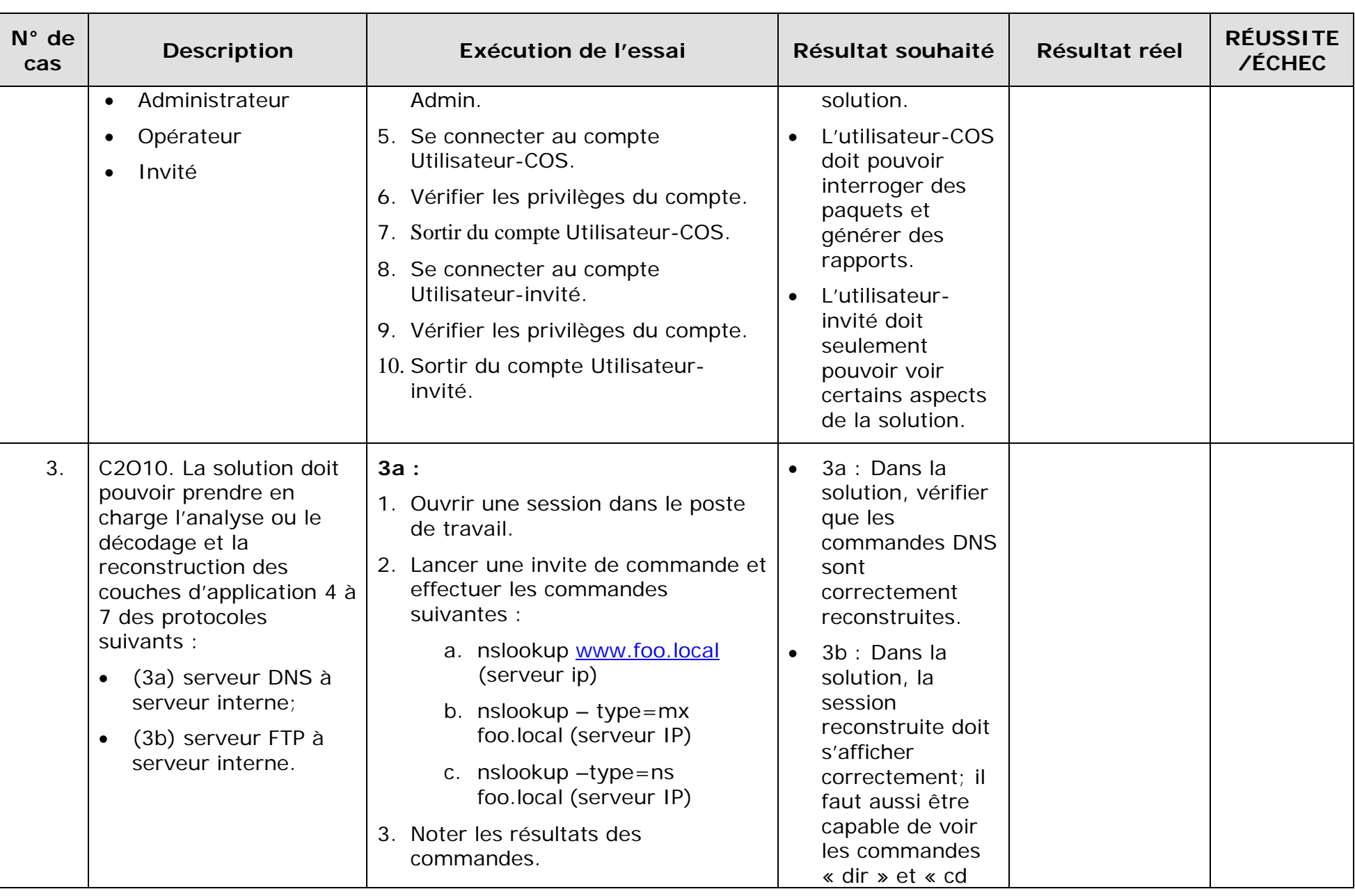

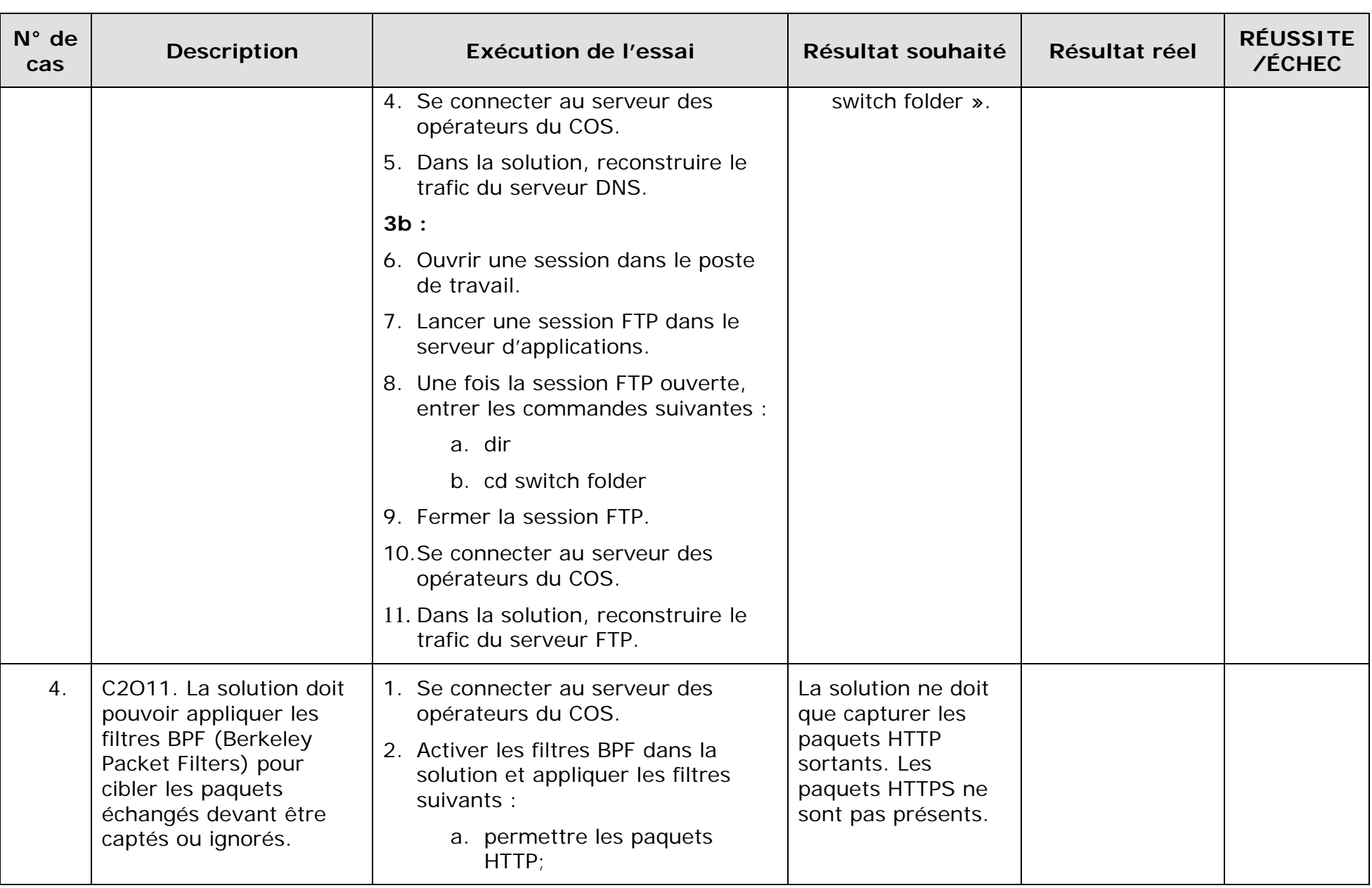

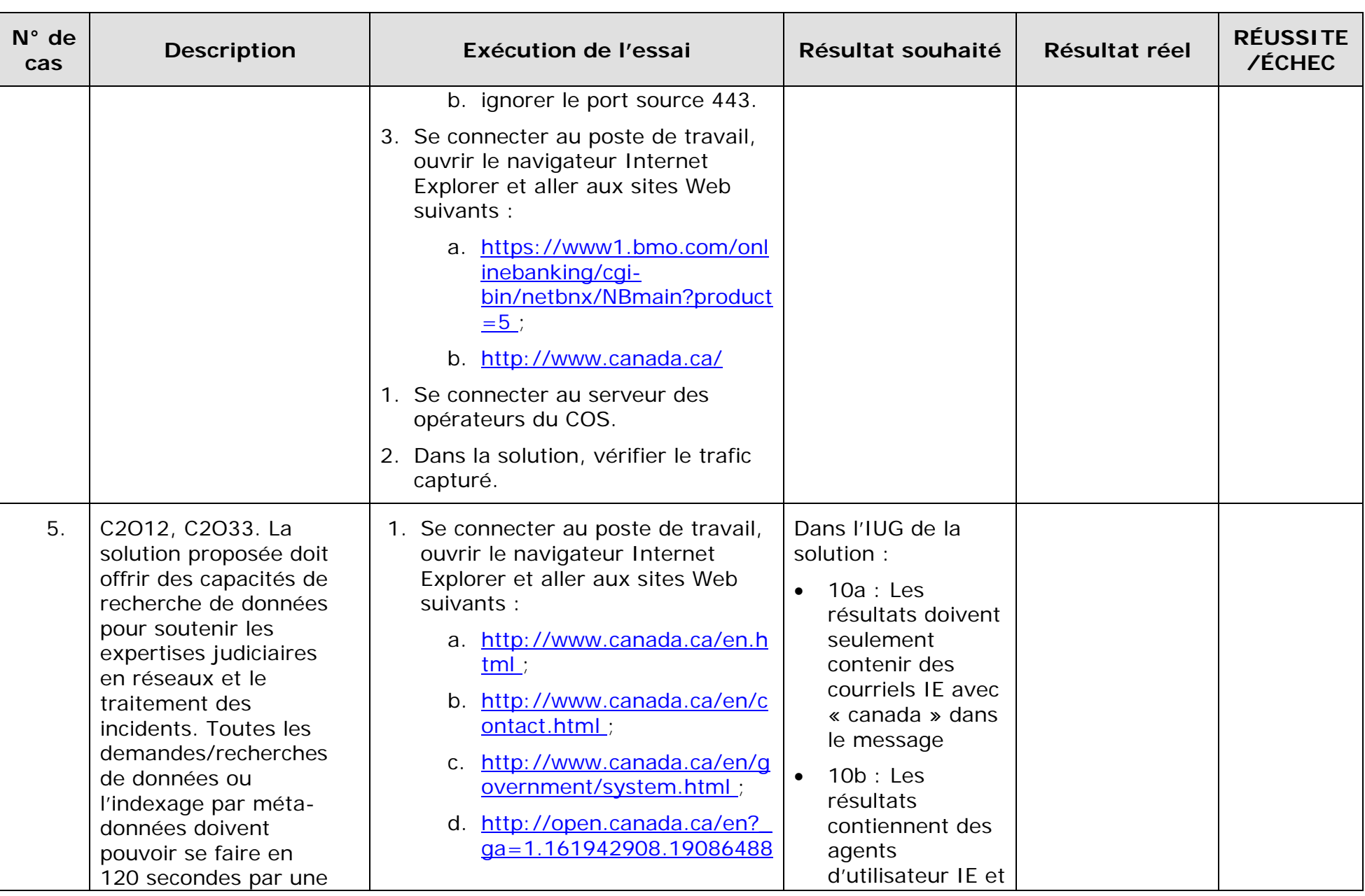

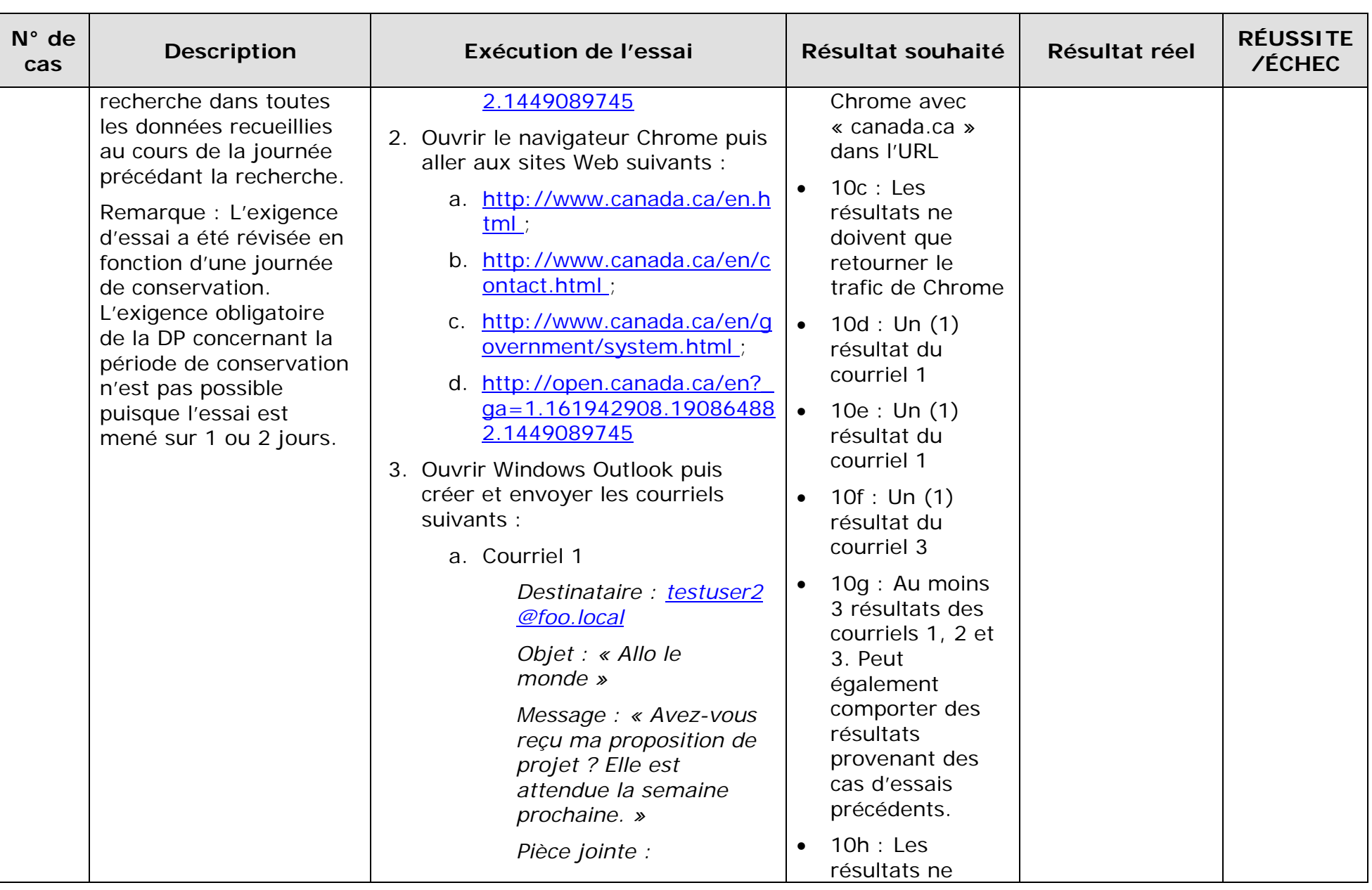

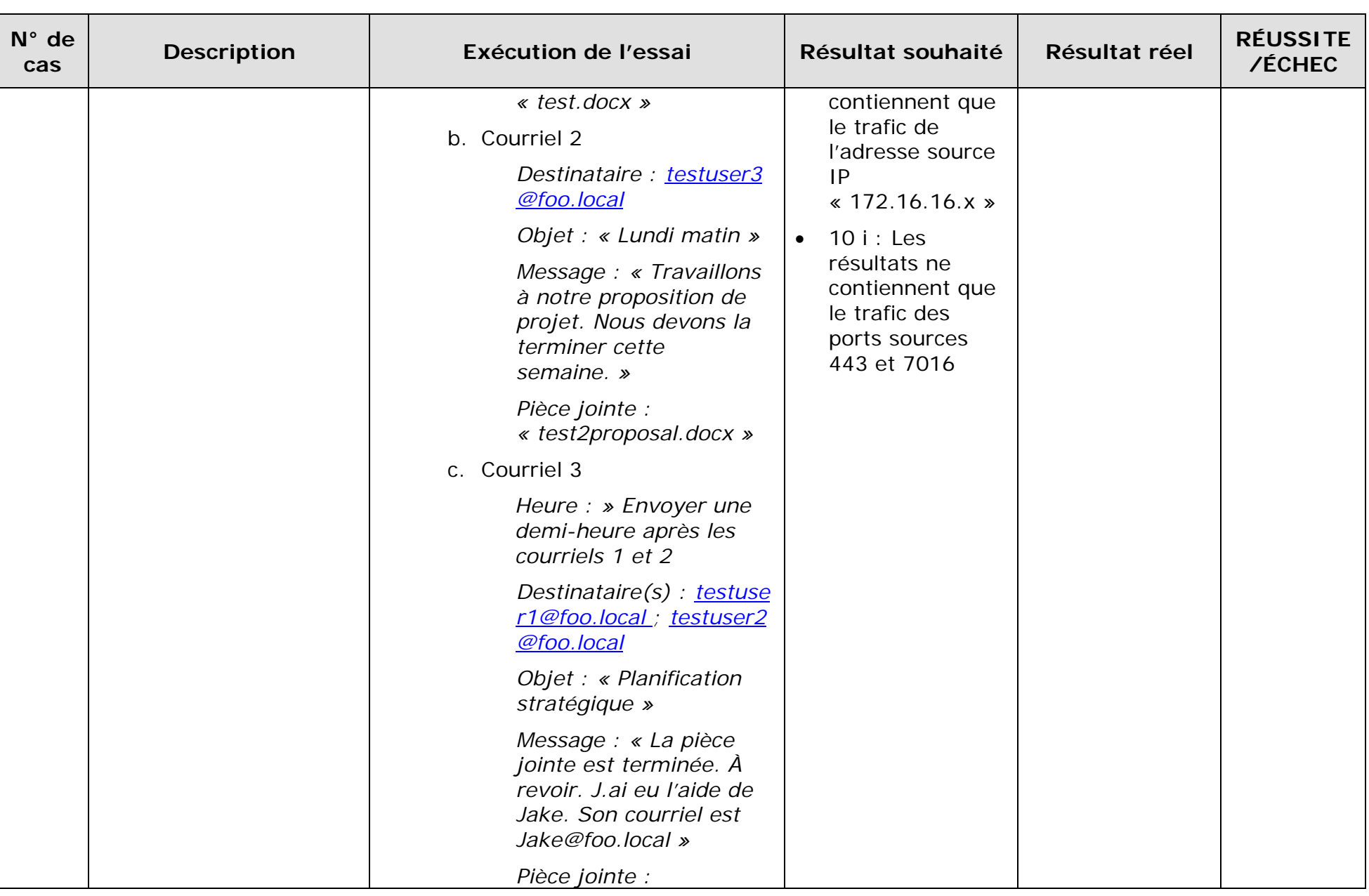

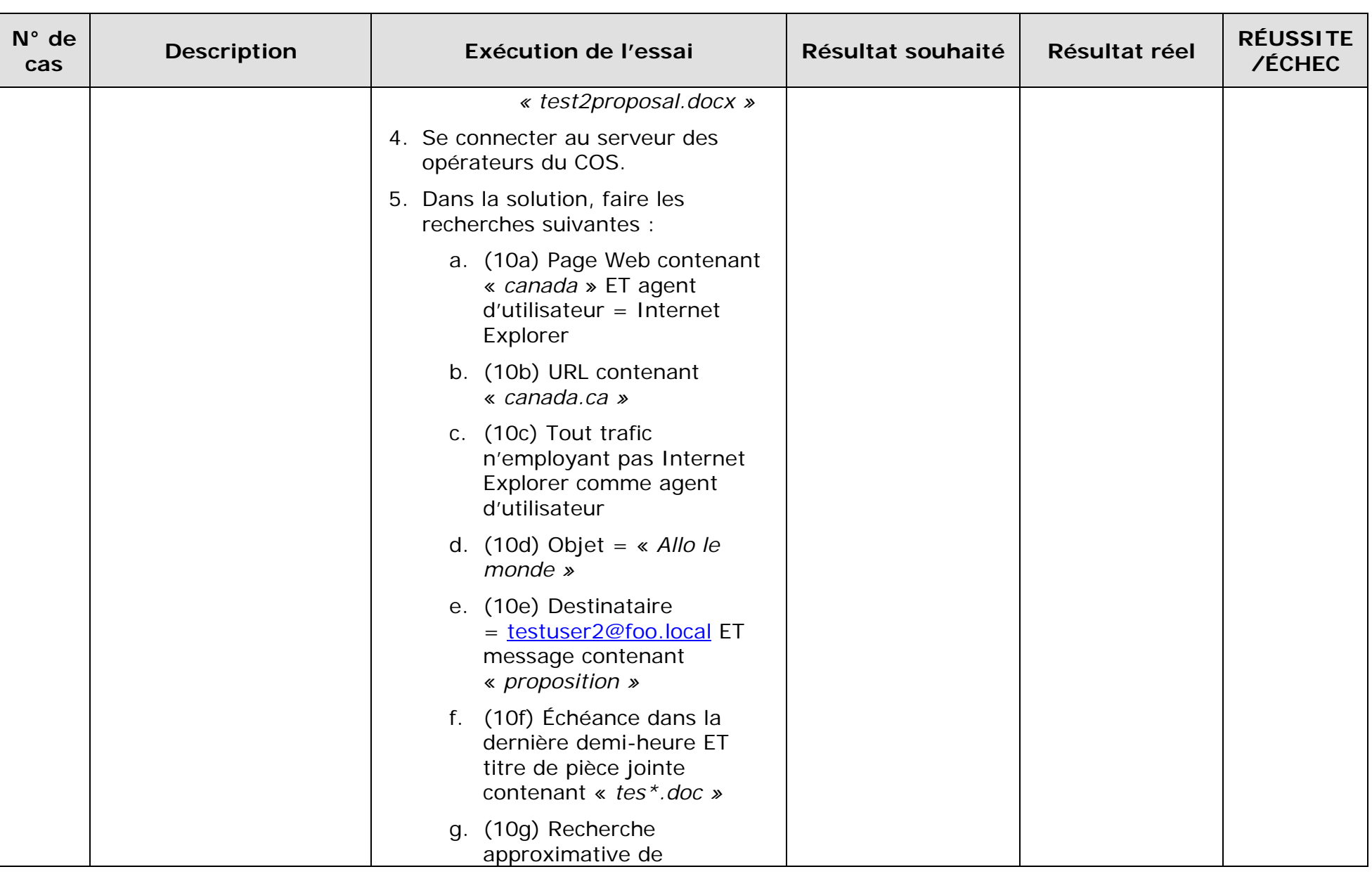

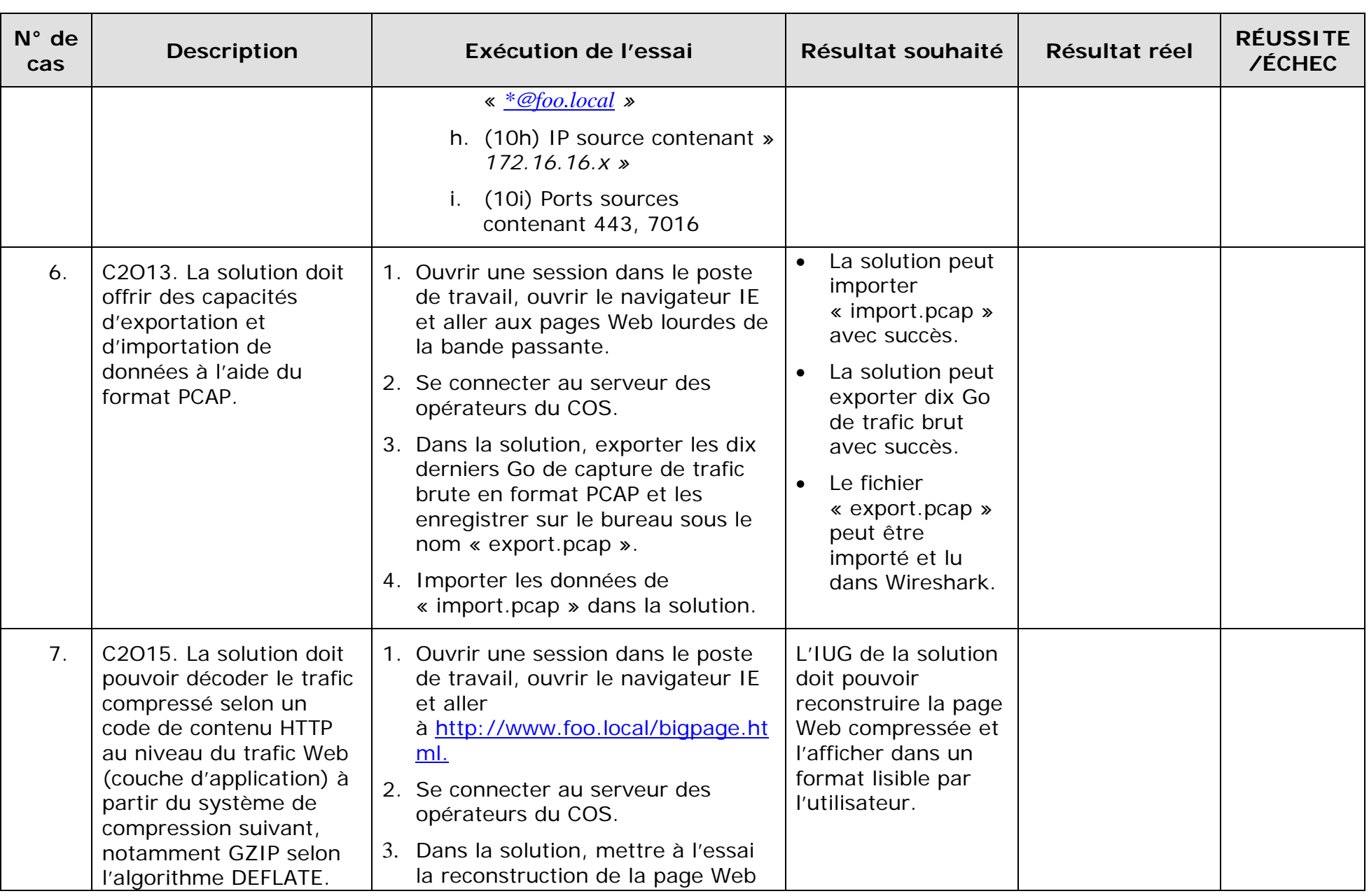

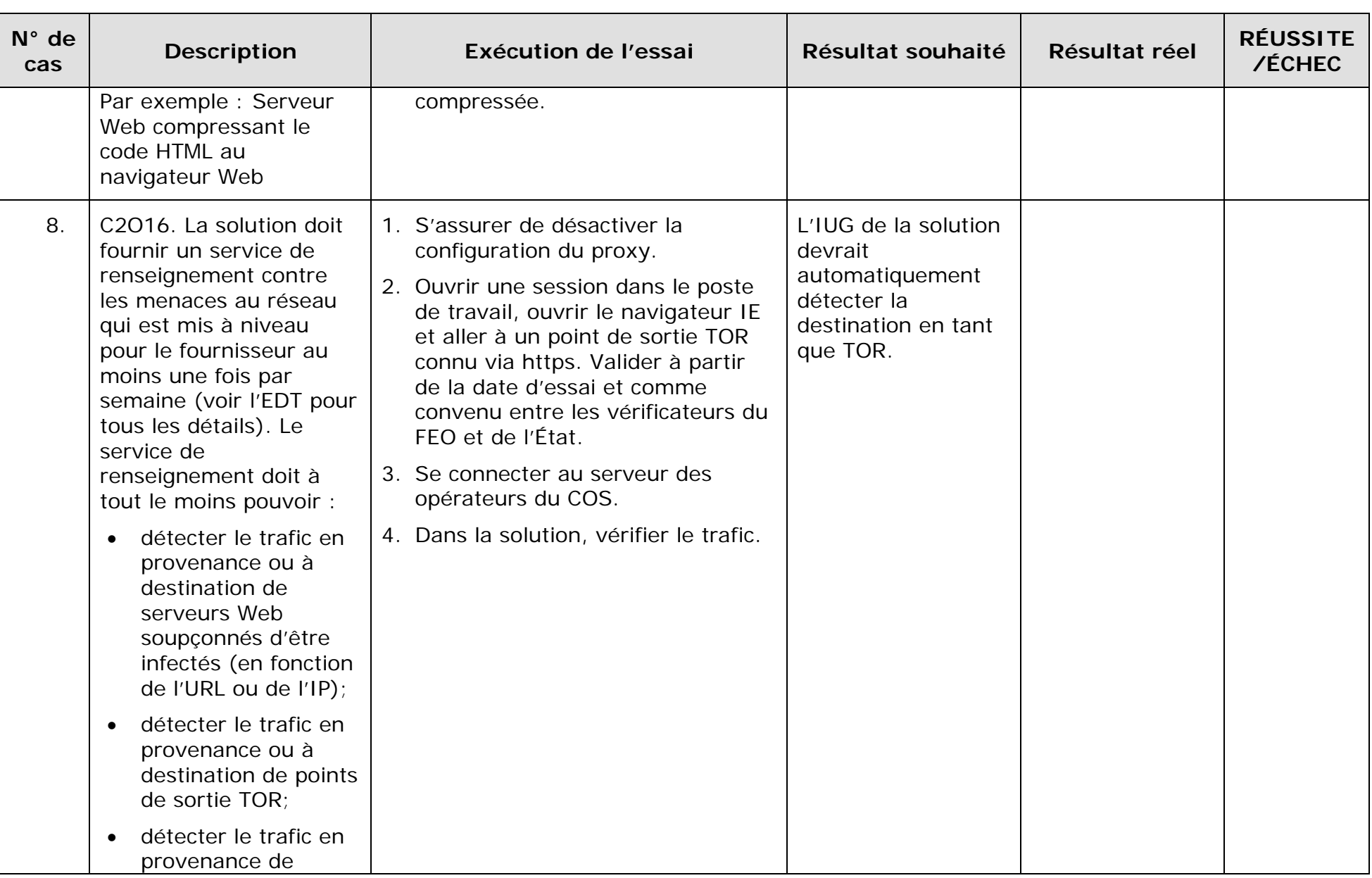

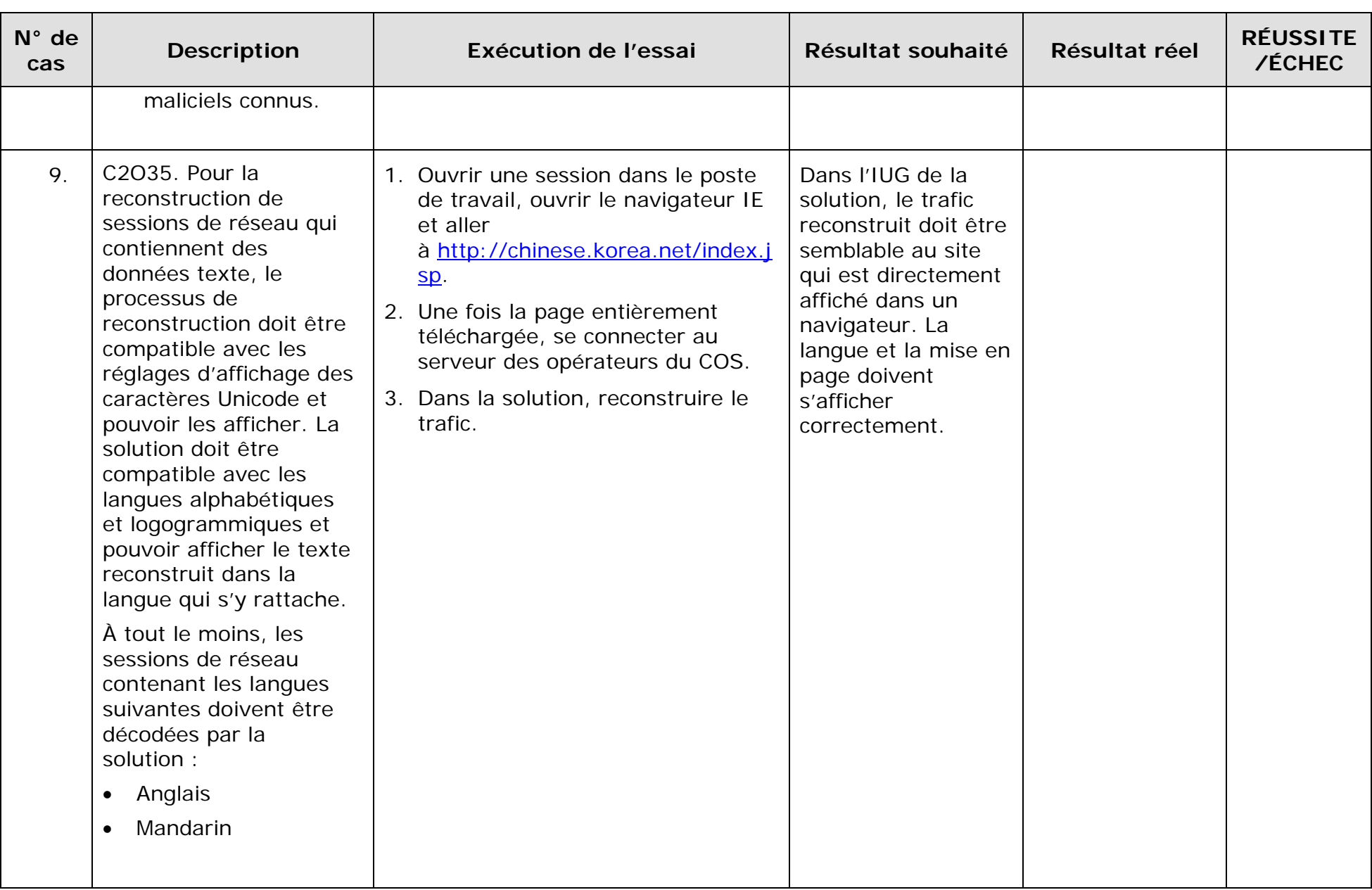

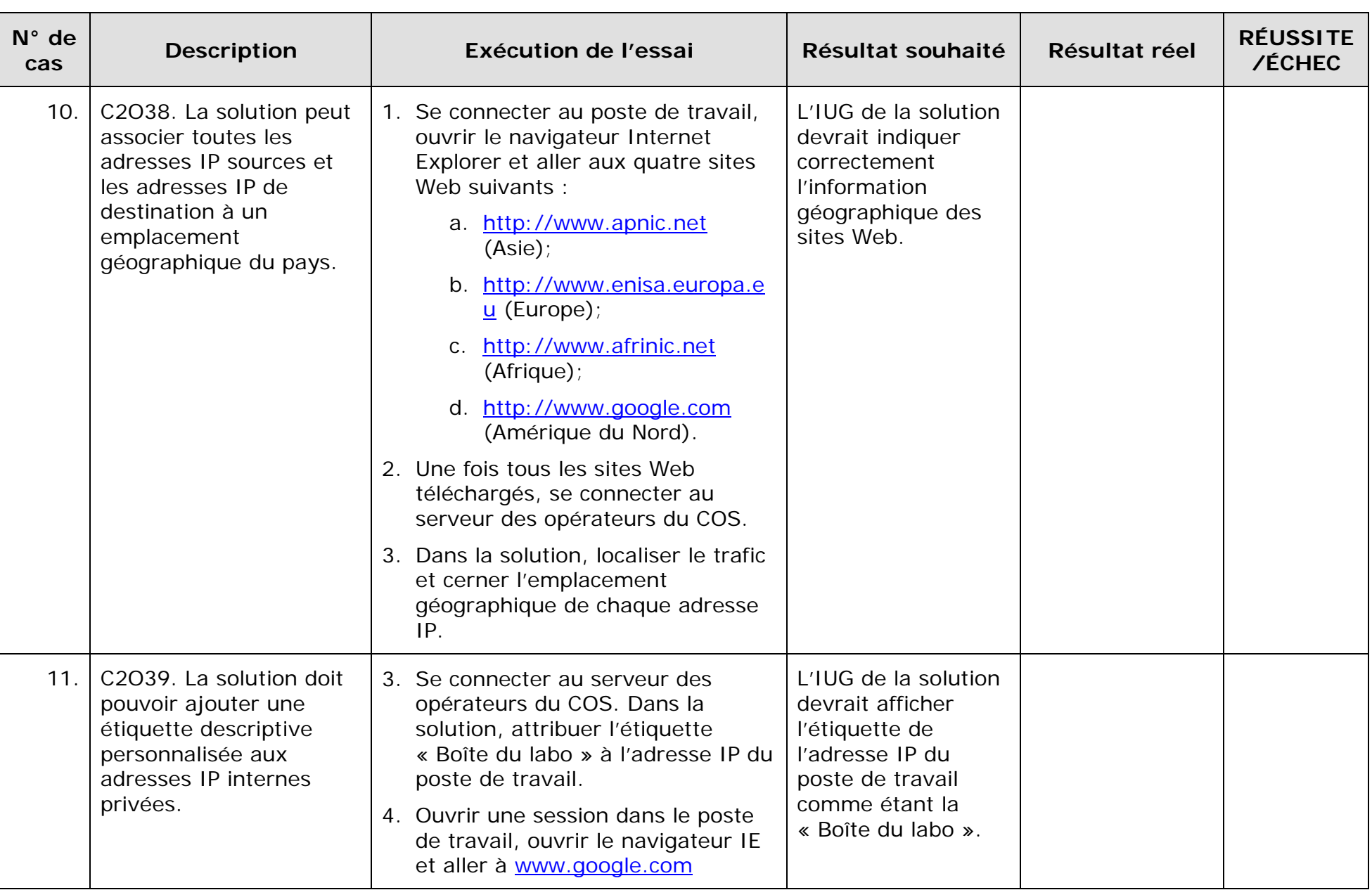

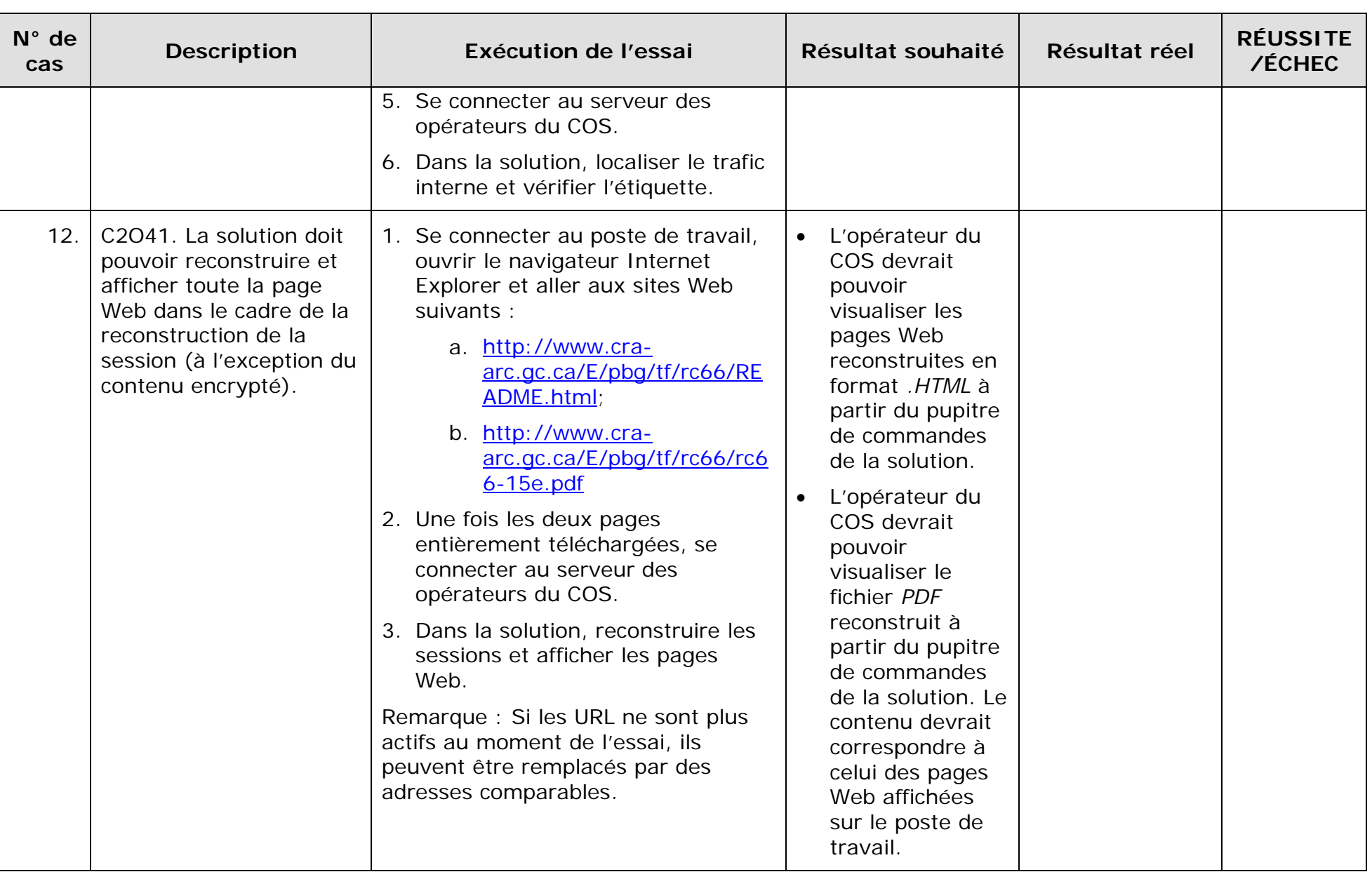

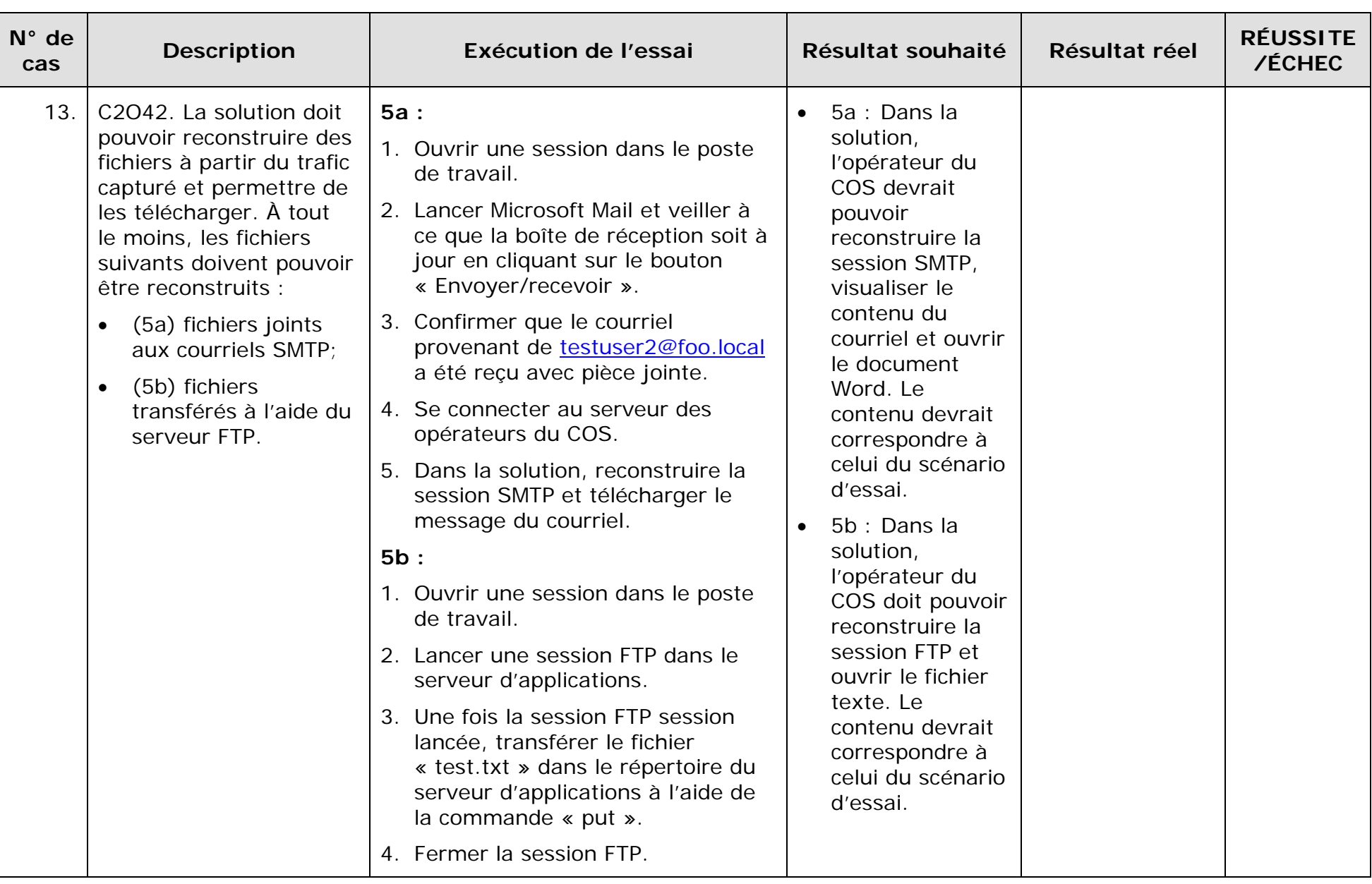

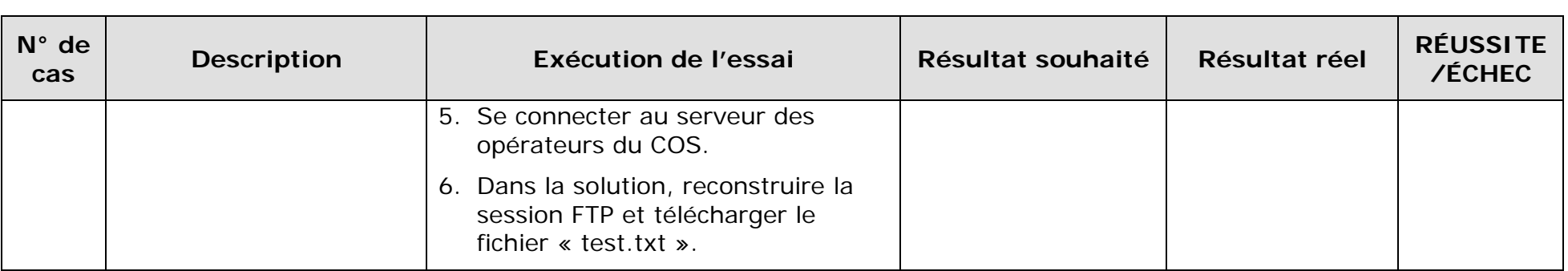